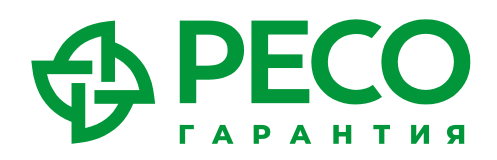

# **Инструкция по использованию телемедицины**

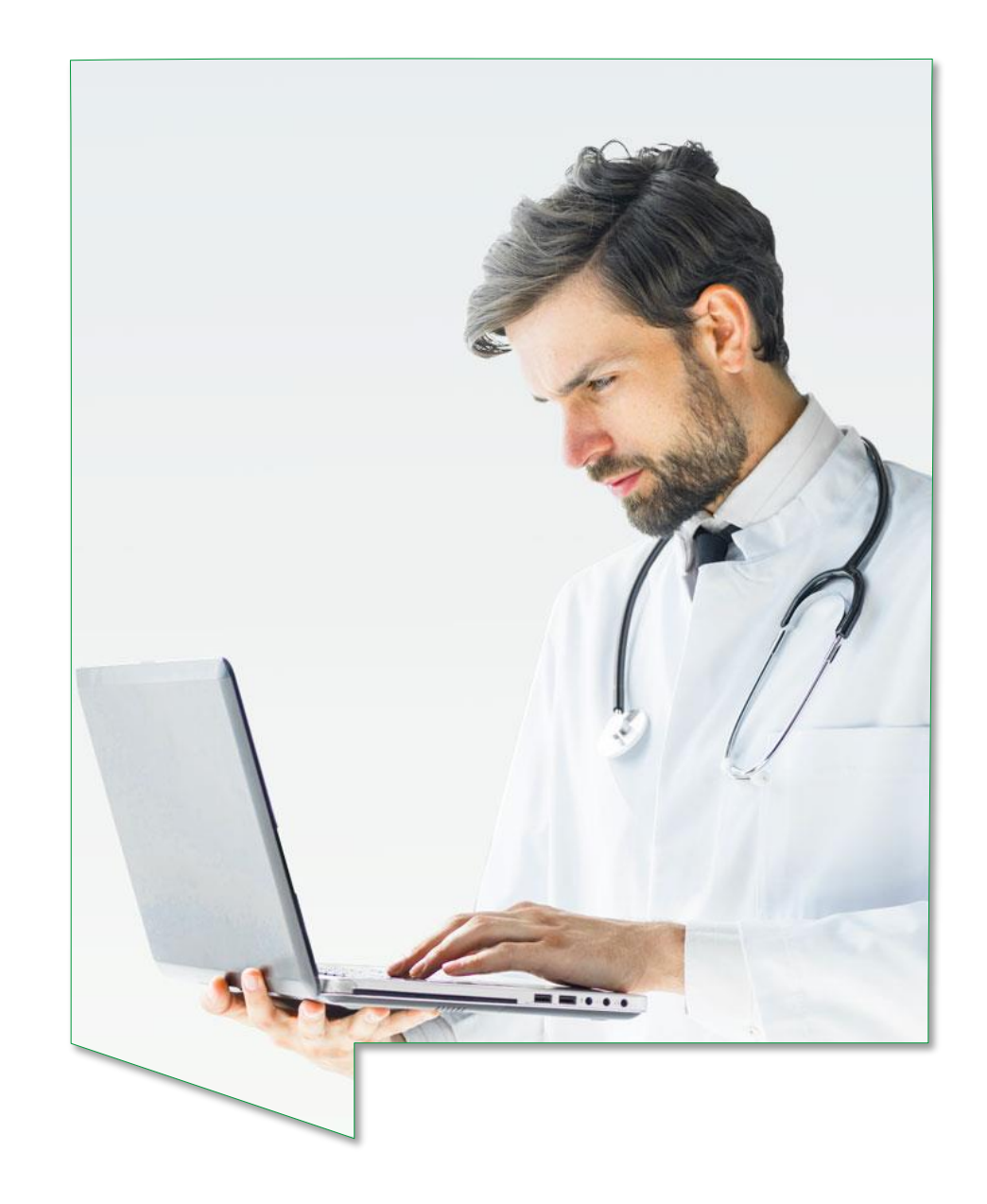

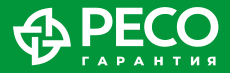

## **КАК ПОЛЬЗОВАТЬСЯ УСЛУГАМИ**

#### **ВИДЕОДОКТОР**

- Для заказа услуги ВИДЕОДОКТОР необходимо зайти в Личный кабинет, расположенный в мобильном приложении «РЕСО Мобайл» или на web-платформе www.dms.reso.ru, и зарегистрироваться, введя запрошенные данные.
- В случае, если застрахованы и ребенок, и родитель, то родитель в своем Личном кабинете будет видеть полис ребенка и сможет получать консультацию для него у детских специалистов.
- В случае, если по полису застрахован только ребенок, то регистрация Личного кабинета для ребенка осуществляется на номер мобильного телефона родителя-страхователя.
- Регистрация в Личном кабинете возможна только на российский номер мобильного (сотового) телефона (номер должен начинаться с кода России +7 и далее содержать 10 цифр).
- Выбрать в соответствующем полисе услугу «Телеконсультации».

#### **ВТОРОЕ МЕДИЦИНСКОЕ МНЕНИЕ**

- Для получения данной услуги необходимо направить заявку на so@reso.ru, приложив имеющиеся медицинские документы по заболеванию/травме и кратко изложить проблему.
- Ответным письмом вы получите файл с Опросником для получения услуги, который необходимо заполнить и прикрепить необходимые документы\*.

#### **РЕСО ПСИХОЛОГ**

- Психологи РЕСО оказывают консультации с помощью таких средств связи, как видео-аудио, аудио, чат.
- Для получения консультации воспользуйтесь телемедицинской платформой РЕСО, расположенной в мобильном приложении «РЕСО Мобайл» или на web-платформе www.dms.reso.ru

*<sup>\*</sup> Максимальный размер исходящего письма не должен превышать 10 мегабайт.*

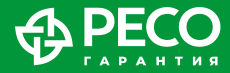

# **СПОСОБЫ ПОЛУЧЕНИЯ ТЕЛЕМЕДИЦИНСКОЙ КОНСУЛЬТАЦИИ**

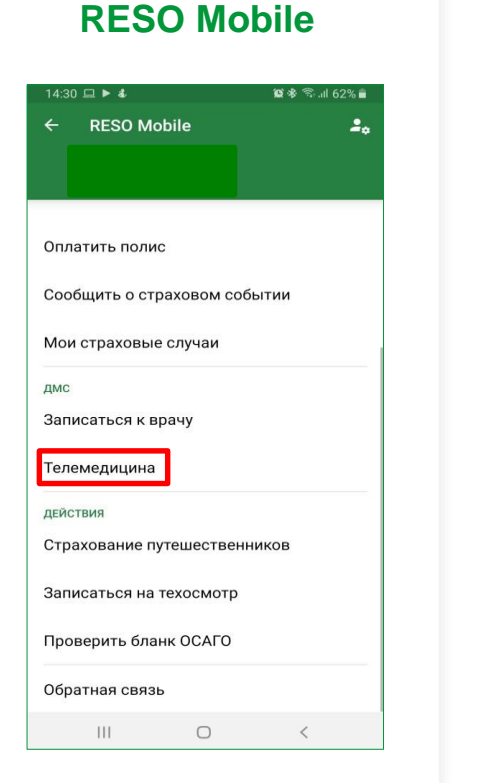

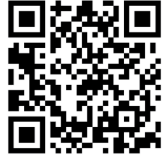

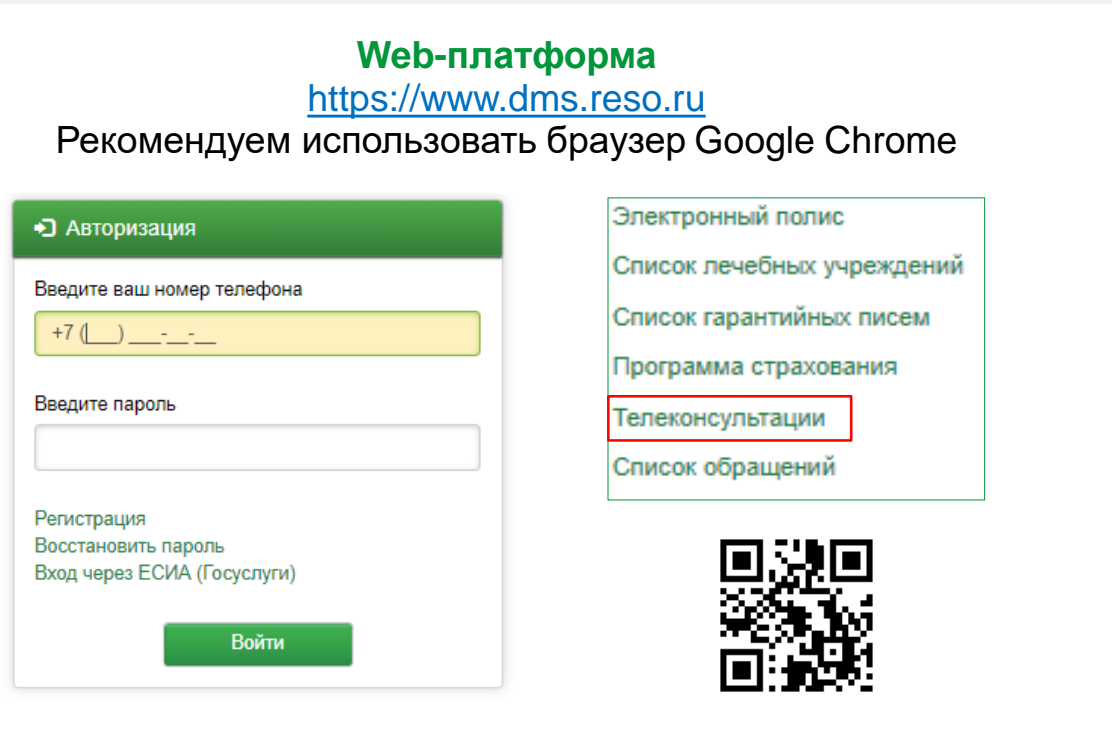

#### **Единый личный кабинет в приложении РЕСО и в Интернете.**

# **RESO MOBILE**

- 1) Скачайте мобильное приложение RESO Mobile с помощью QR-кода
- 2) Нажмите **«ВОЙТИ В ЛИЧНЫЙ КАБИНЕТ»**
- 3) Внизу страницы нажмите на поле **«РЕГИСТРАЦИЯ»**
- 4) Вводите свои данные
- 5) Нажмите кнопку **«Телемедицина»**

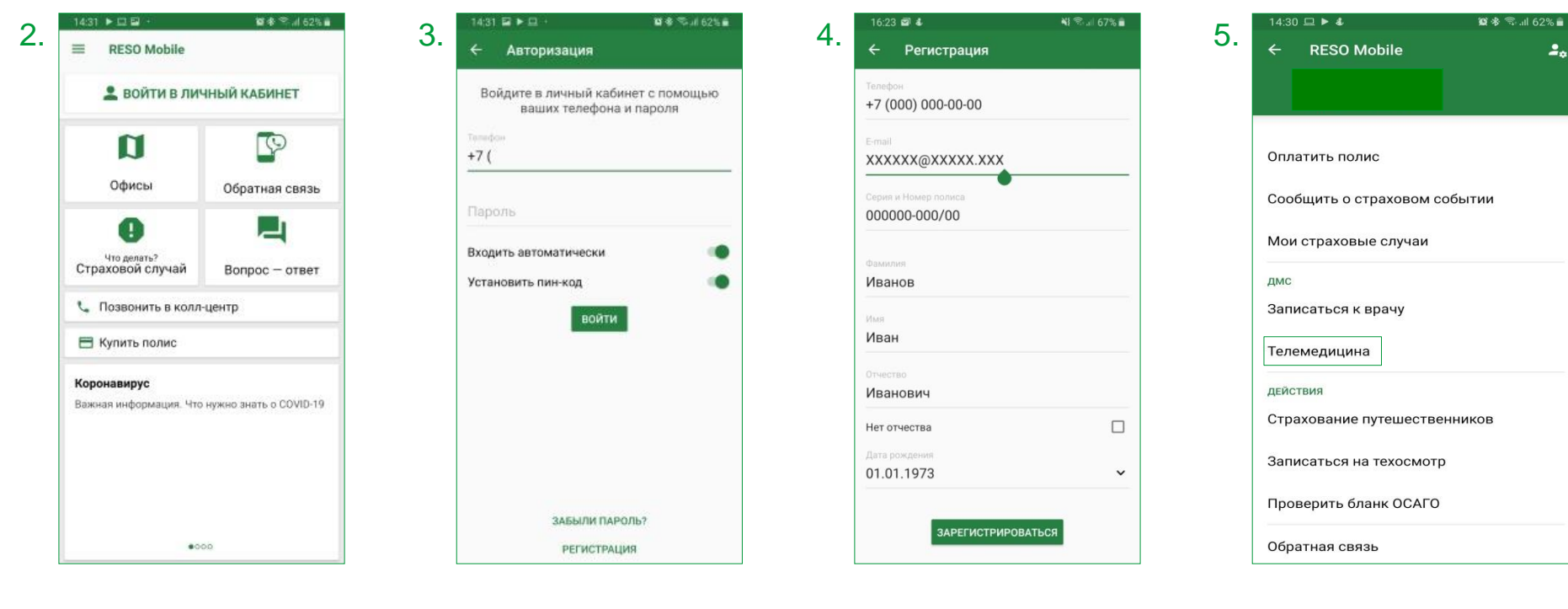

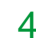

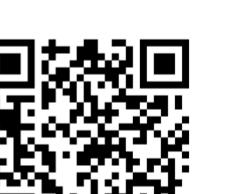

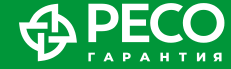

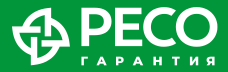

## **ВХОД НА WEB-ПЛАТФОРМУ**

Воспользоваться услугой ВИДЕОДОКТОР можно через Личный кабинет застрахованного по ДМС: dms.reso.ru

Если вы уже регистрировались в мобильном приложении RESO Mobile, то на этой странице введите номер вашего телефона и пароль, который вы используете для входа в личный кабинет в RESO Mobile.

Если нет, то для первичного входа на web-платформу необходимо пройти стандартную процедуру регистрации с указанием № вашего страхового полиса, Ф. И. О. и даты рождения.

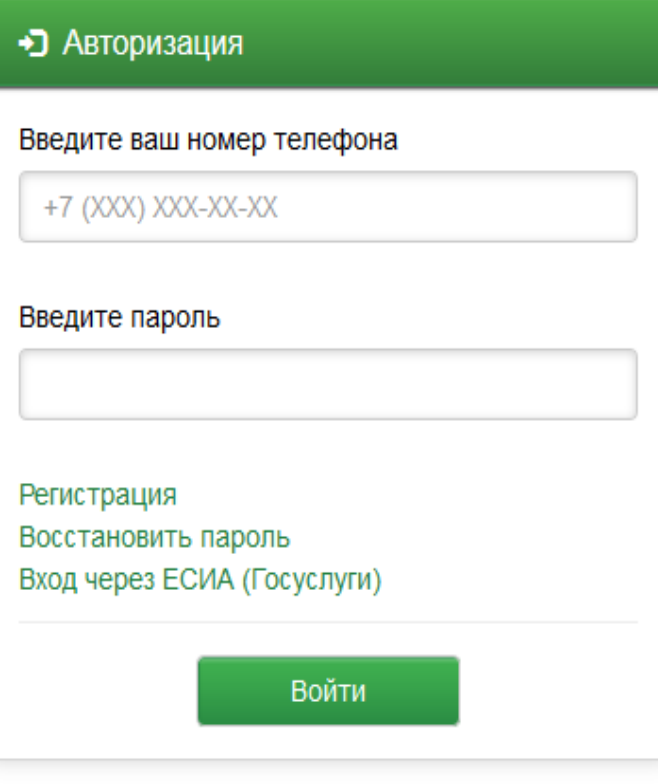

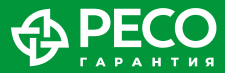

## **РЕГИСТРАЦИЯ НА WEB-ПЛАТФОРМЕ**

Для регистрации на web-платформе и создания Личного кабинета необходимо указать номер вашего полиса (он указан у вас на пластиковой карточке и/или в печатной версии полиса), Ф. И. О., дату рождения, код с картинки и принять условия соглашения.

Принимая условия соглашения (оказания услуг), застрахованный дает информированное согласие и согласие на обработку персональных данных.

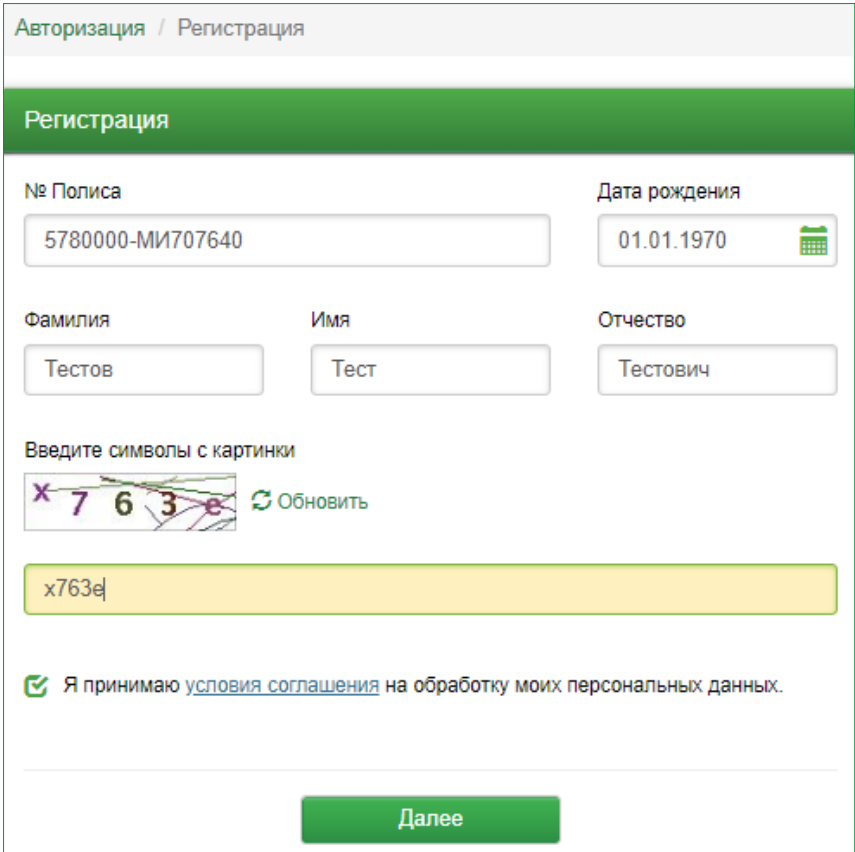

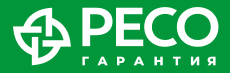

# **ЛИЧНЫЙ КАБИНЕТ. ОСНОВНАЯ СТРАНИЦА**

На главной странице Личного кабинета вы можете:

- увидеть список ваших полисов ДМС;
- посмотреть свои электронные версии полисов ДМС;
- список гарантийных писем, направленных в лечебно-профилактические учреждения по вашим случаям;
- заказать телемедицинскую консультацию;
- получить памятку по использованию полиса добровольного медицинского страхования.

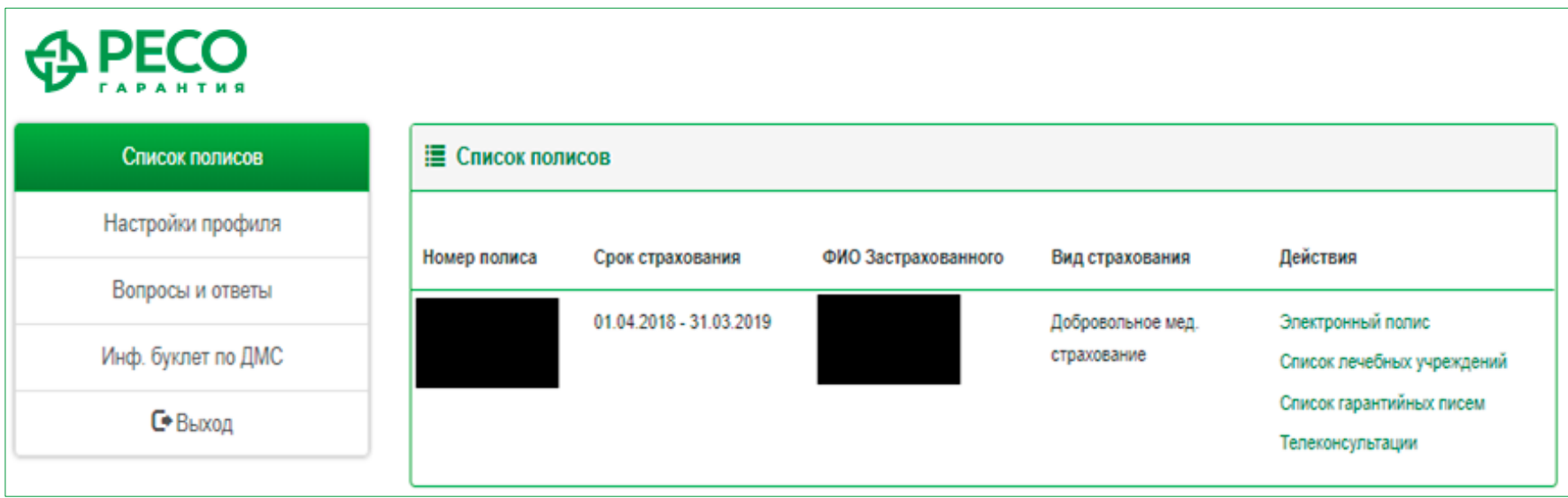

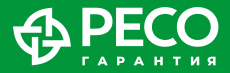

## **ЗАКАЗ УСЛУГИ**

После нажатия на кнопку «Телеконсультации» открывается окно, где вы можете получить экстренную телемедицинскую консультацию у дежурного врача (терапевта) или записаться на определённый день и время к понравившемуся врачу.

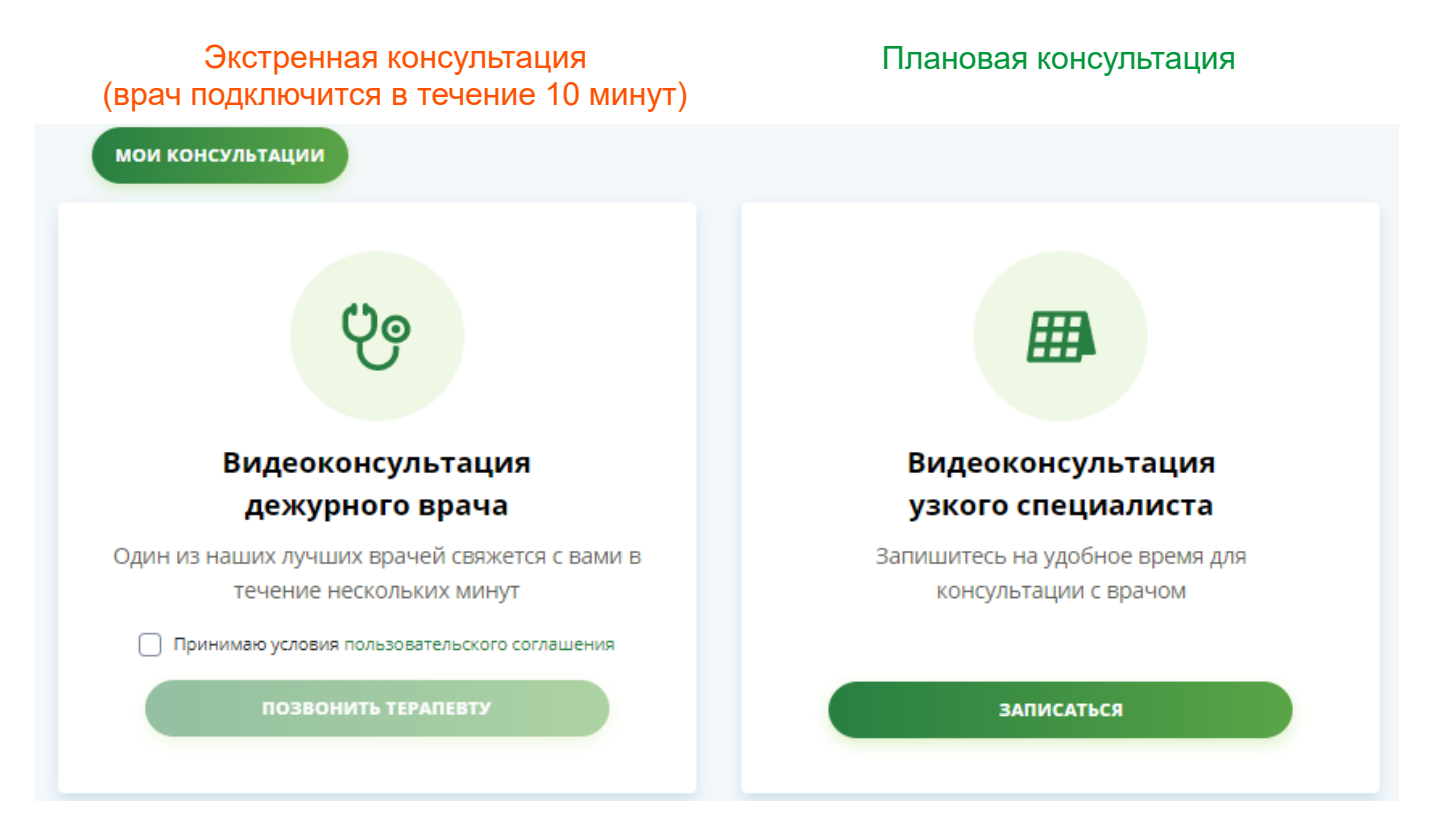

Также можно посмотреть все свои прошлые консультации и оставленные медицинские заключения по ним.

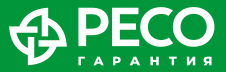

#### **ВЫБОР ВРАЧА**

В случае необходимости получения телеконсультации с врачом узкой специализации (не терапевт/педиатр) необходимо выбрать конкретного доктора. Нажав на Ф. И. О. врача, вы сможете ознакомиться с его резюме.

Для получения видеоконсультации профильного медицинского специалиста вам необходимо записаться на консультацию, нажав на соответствующую кнопку.

После этого вам будет предоставлен выбор свободной даты и времени из календаря расписания.

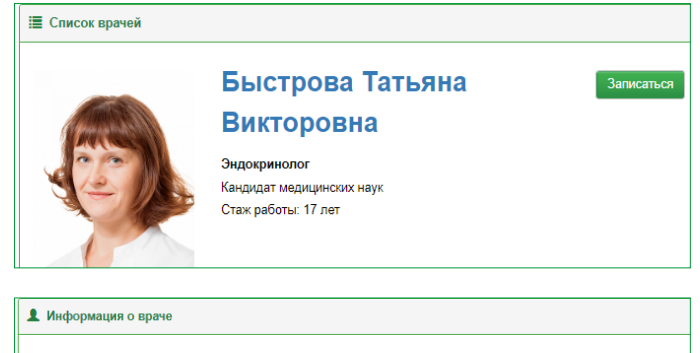

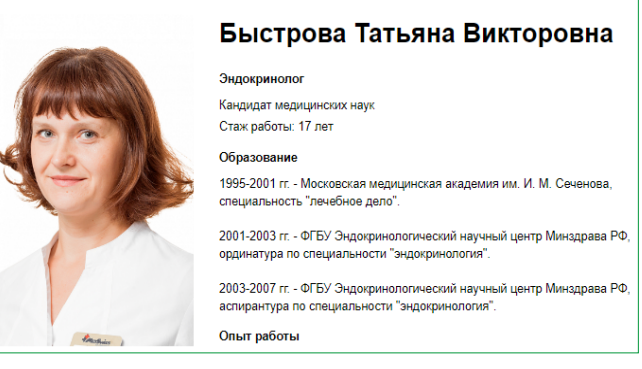

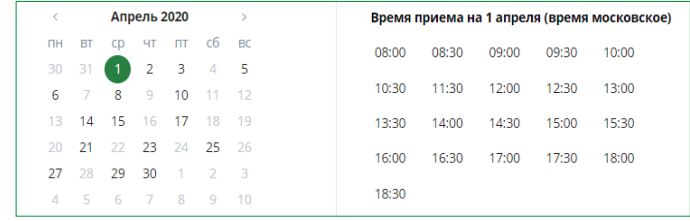

## **ОБЩЕНИЕ**

Начать видеосеанс может только врач и с вашего письменного согласия (в переписке).

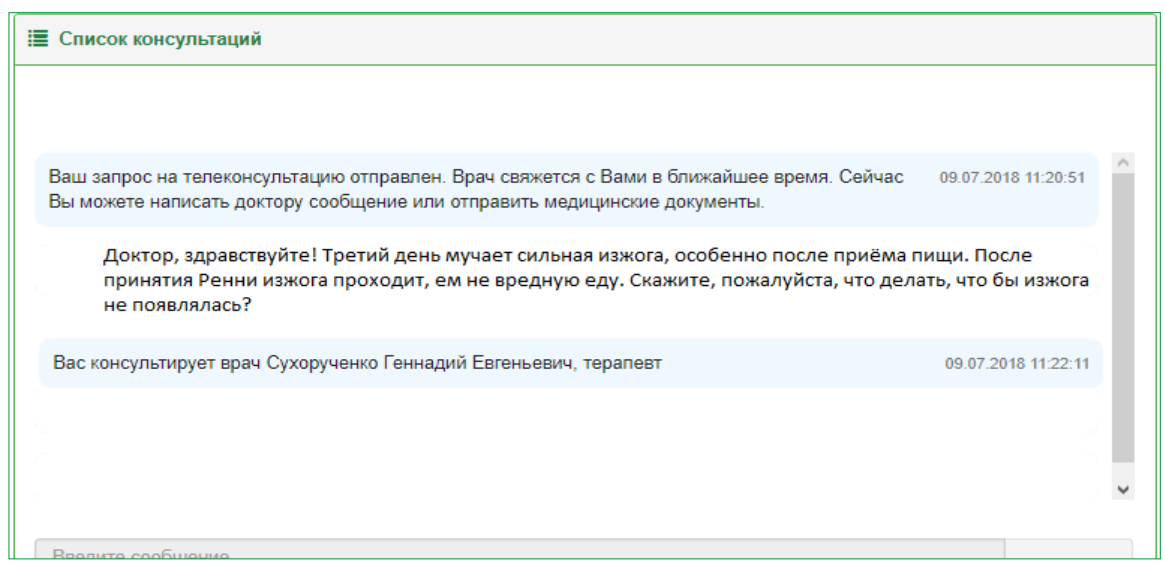

После выбора специализации врача и принятия условий оказания медицинской услуги у вас открывается окно переписки (чата) с доктором.

В данном окне, до того как врач примет заявку, необходимо написать свои жалобы на состояние здоровья и вопросы, а также страну/город, откуда вы разговариваете.

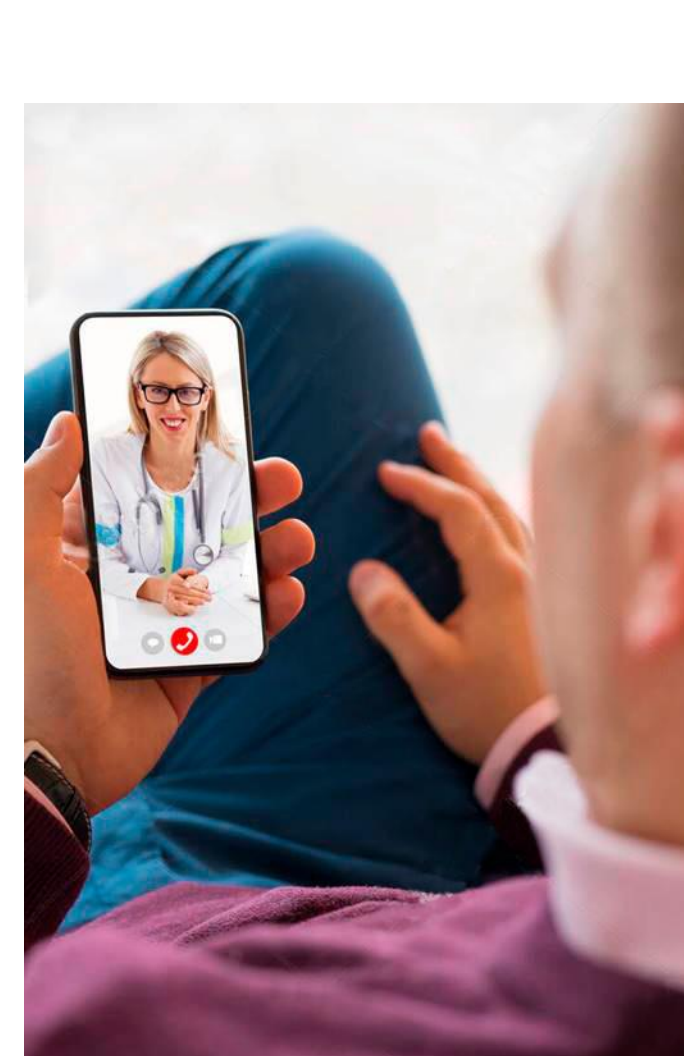

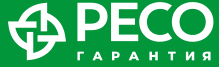

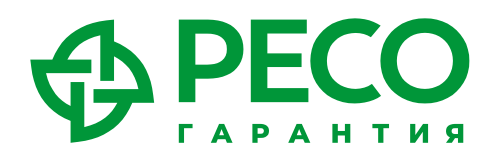

# **С НАМИ НАДЕЖНЕЕ!**

117105, Москва, Нагорный пр., 6 тел.: 8-800-234-18-02, +7 (495) 730-30-00

**www.reso.ru**

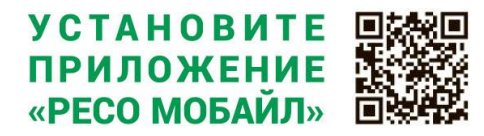

При возникновении дополнительных вопросов по использованию платформы «Телемедицина РЕСО», обращайтесь на электронный адрес: Ikdms@reso.ru. Вам обязательно помогут!